## **Note 7C • Scientific Notation (continued)** TI-83 and TI-83/84 Plus

To have your calculator display *all* numbers in standard scientific notation, press **MODE**], arrow to Sci, and press **ENTER**]. Now any number, regardless of size or form, will appear in scientific notation.

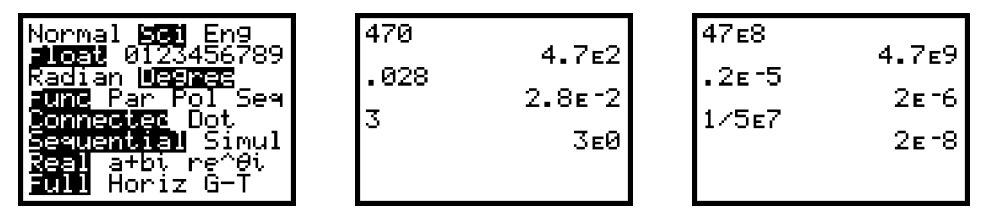

## **Note 7D • BOUNCE and PENDULUM Programs**

Attach the motion sensor to the calculator and run either the **BOUNCE** or the **PENDULUM** program. The data will be collected in lists **L1** and **L2**, and when the data collection is complete, a stat plot will be displayed on the calculator screen.

```
PROGRAM: BOUNCE
```

```
5 0ÍN
Disp "HOLD BALL 1 M OR", "LESS FROM
  FLOOR.","HOLD PROBE 0.5 M","ABOVE
  THE BALL.","RELEASE BALL
  THE","SAME TIME YOU","PRESS
  TRIGGER"
Send({1,11,2,0,0,0})
Send({3,.06,N,1,0,0,0,0,1})
For(X,1,1000):End
Disp "PRESS ENTER","WHEN DONE"
Pause
Get(L_z)Get(L_1)max(L_z)-L_z+L_zPlot1(Scatter, L<sub>i</sub>,L<sub>z</sub>,.)
FnOff :ZoomStat
```

```
PROGRAM: PENDULUM
31+N:ClrHome
Send({0})
Send({1,11,2,0,0,0})
Disp "GIVE CAN A SMALL","SWING,
  ALIGN THE","PROBE. PRESS","ENTER
  TO START"
ClrList<sub>L</sub>,
Pause
Disp "COLLECTION WILL","TAKE 3
  MINUTES"
For(J,1,N)Send({3,.04,99,0})
Get(L, )min(L_1)→L<sub>2</sub>(J)
End
1-Var Stats L<sub>2</sub>
Q_1 - (Med - Q_1)^2 / (Q_2 - 2Med + Q_1)<sup>*</sup>K
K-L<sub>2</sub>+L<sub>2</sub>seq(R, H, \theta, N-1)\rightarrow L_1Plot1(Scatter, L<sub>i</sub>,L<sub>i</sub>, )
ZoomStat
```